- 1. Για την επιλογή σχήματος (*Κύκλος, Τετράγωνο, Γραμμή, Ελεύθερο*) από τον χρήστη, προτείνεται η χρήση του **Spinner**
- 2. Για τη σχεδίαση στον καμβά, πρέπει να χρησιμοποιήσετε το συμβάν *Dragged* (και όχι μόνο) το οποίο σας παρέχει πληροφορία για τουλάχιστον δύο χρήσιμα σημεία:
	- a. το σημείο που ακούμπησε το δάχτυλο του χρήστη για να ξεκινήσει το σύρσιμο με συντεταγμένες (StartX, StartY) – και
	- b. το σημείο που βρίσκεται το δάχτυλο του χρήστη (σχεδόν) κάθε στιγμή της κίνησης με συντεταγμένες (CurrentX, CurrentY)
- 3. Για τον κύκλο *(Εικόνα 1)*, η ακτίνα *radius* είναι η απόσταση μεταξύ των σημείων (StartX, StartY) και (CurrentX, CurrentY) – υπολογίζεται με χρήση του πυθαγορείου θεωρήματος

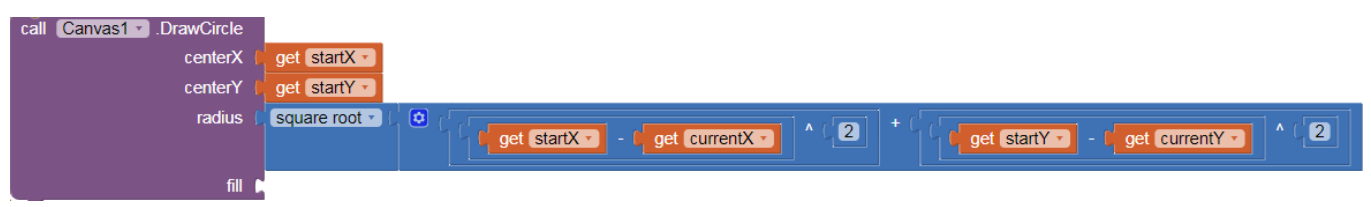

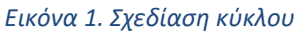

## Προσοχή

- Το πεδίο *fill* δεν έχει συμπληρωθεί στο παραπάνω παράδειγμα *(Εικόνα 1)*
- Το πεδίο *fill* εξαρτάται από την τιμή του "υπεύθυνου" **CheckBox**
- Το σημείο *(CurrentX, CurrentY)* παίρνει συνέχεια τιμές, οπότε ζωγραφίζονται πολλοί κύκλοι
- 4. Για το σχεδιασμό του ορθογωνίου παραλληλογράμμου (για απλότητα στην εργασία το αποκαλούμε "*τετράγωνο*") θα χρειαστεί να σχεδιάσετε τέσσερα ευθύγραμμα τμήματα στη σειρά (όπως δείχνει η αρίθμηση στην *Εικόνα 2*) που να ενώνουν τις τέσσερις κορυφές του σχήματος

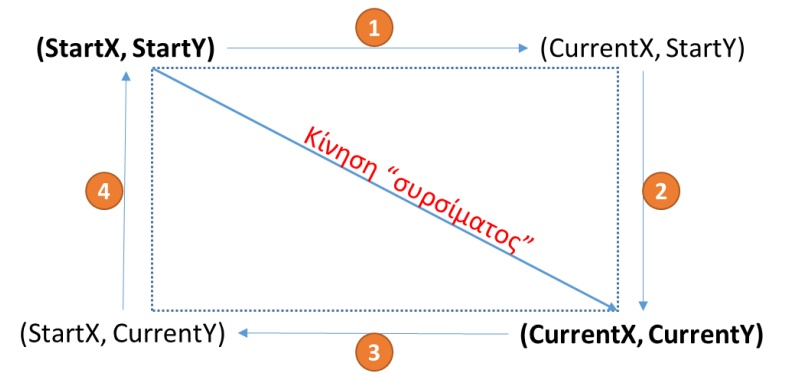

*Εικόνα 2. Σειρά σχεδίασης των τεσσάρων ευθύγραμμων τμημάτων του ορθογωνίου παραλληλογράμμου*

5. Για τη δημιουργία του χρώματος της πένας του καμβά πρέπει να χρησιμοποιήσετε τρία **Sliders** για τα τρία βασικά χρώματα (RGB) σε συνδυασμό με τις εντολές *make color* και *make a list*. Το παρακάτω παράδειγμα *(Εικόνα 3)* χρησιμοποιεί ένα κενό **Label** (χωρίς κείμενο), στο οποίο η εντολή *set* αλλάζει το χρώμα του *Background* του μετά την οποιαδήποτε αλλαγή στα RGB Sliders. Με τον τρόπο αυτό ο χρήστης μπορεί να έχει μια προεπισκόπηση του χρώματος της πένα του καμβά.

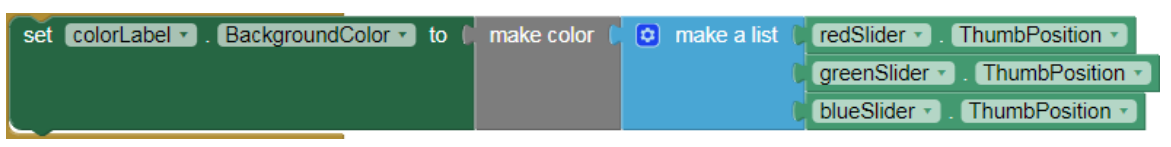

*Εικόνα 3. Προεπισκόπηση χρώματος πένας με χρήση του χρώματος Background ενός Label*